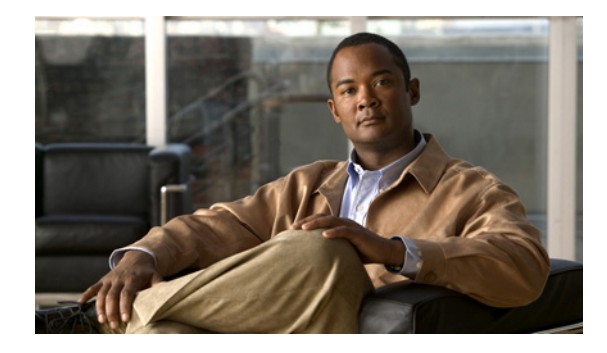

# **Release Notes for Cisco IPICS Release 4.5(2)**

#### **October 10, 2012**

These release notes describe the new features and caveats for the Cisco IP Interoperability and Collaboration System (Cisco IPICS) release 4.5(2).

For information about caveats that apply to Cisco IPICS release 4.5(2), see the ["Caveats" section on](#page-4-0)  [page 5.](#page-4-0)

To access the documentation suite for Cisco IPICS, go to the following URL:

[http://www.cisco.com/en/US/products/ps7026/tsd\\_products\\_support\\_series\\_](http://www.cisco.com/en/US/products/ps7026/tsd_products_support_series_home.html) home.html

You can access Cisco IPICS software upgrades on Cisco Connection Online (CCO) by going to the following URL and, under "Make a selection to continue," clicking **Products > Cisco IP Interoperability and Collaboration System**, then clicking the link for your Cisco IPICS release:

<http://www.cisco.com/cisco/software/navigator.html?mdfid=280723930&flowid=7120>

## **Contents**

These release notes contain the following topics:

- **•** [Overview, page 2](#page-1-0)
- **•** [System Requirements, page 2](#page-1-1)
- [Related Documentation, page 2](#page-1-2)
- **•** [What's New in Cisco IPICS, page 3](#page-2-0)
- **•** [Important Notes, page 3](#page-2-1)
- **•** [Installing Certificates on an IDC Client PC, page 4](#page-3-0)
- **•** [Using Cisco IOS Release 15.1\(4\)M3, page 4](#page-3-1)
- **•** [Caveats, page 5](#page-4-0)
- **•** [Obtaining Documentation, Obtaining Support, and Security Guidelines, page 8](#page-7-0)

# <span id="page-1-0"></span>**Overview**

The Cisco IPICS solution streamlines radio dispatch operations and improves response to incidents, emergencies, and facility events. Cisco IPICS dissolves communication barriers between land mobile radio systems and devices including mobile phones, landline phones, IP phones, and PC users, helping enable communications among users of all devices, wherever they are located. When time is critical, Cisco IPICS delivers information into the hands of the right people, at the right time and in the right format. By providing flexible, scalable communication interoperability, Cisco IPICS enhances the value of existing and new radio, telephony, and IP communications networks.

## <span id="page-1-1"></span>**System Requirements**

The Cisco IPICS server and the IDC require specific versions of hardware and software. *Cisco IPICS Compatibility Matrix*, lists the hardware and software versions that are compatible with this release of Cisco IPICS. Make sure that you check that document for the most current versions of compatible hardware components and software versions for use with Cisco IPICS, and make sure to upgrade your RMS components and SIP and LMR gateways to the latest supported releases before you install this release of Cisco IPICS.

Also make sure to use only the Cisco-supported operating system for use with Cisco IPICS. No other operating system versions are supported

*Cisco IPICS Compatibility Matrix* is available at the following URL:

[http://www.cisco.com/en/US/products/ps7026/products\\_device\\_support\\_tables\\_](http://www.cisco.com/en/US/products/ps7026/products_device_support_tables_list.html) list.html

## <span id="page-1-2"></span>**Related Documentation**

For more information about Cisco IPICS, refer to the following documentation.

- **•** *Cisco IPICS Server Administration Guide, Release 4.5(1)—*Provides information about configuring, operating, and managing the Cisco IPICS server, including how to use the Management Console user interface.
- **•** *Cisco IPICS Installation and Upgrade Guide, Release 4.5(1 and 4.5(2))* Describes how to install, configure, and upgrade Cisco IPICS
- **•** *Cisco IPICS Dispatch Console User Guide, Release 4.5(1)*—Provides information about understanding, installing, operating, and performing other IDC activities
- **•** *Cisco IPICS Mobile Client for Apple iPhone Reference Guide*—Provides detailed information about the Cisco Video Surveillance Stream Manager application for the Apple iPhone
- **•** *Cisco IPICS Compatibility Matrix*—This document contains information about hardware and software that is supported for use with Cisco IPICS

To access the documentation suite for Cisco IPICS, go to the following URL:

[http://www.cisco.com/en/US/products/ps7026/tsd\\_products\\_support\\_series\\_](http://www.cisco.com/en/US/products/ps7026/tsd_products_support_series_home.html) [home.html](http://www.cisco.com/en/US/products/ps7026/tsd_products_support_series_home.html)

# <span id="page-2-0"></span>**What's New in Cisco IPICS**

Cisco IPICS 4.5(2) includes these major new features:

- **•** Expanded Cisco Unified IP Phone support—Support for Cisco Unified IP Phone 69xx, 89xx, and 99xx series with Cisco Unified Communications Manager
- **•** UCS B-Series support—Allows for Cisco IPICS deployments in large data centers.
- **•** UCS Express—Cisco IPICS 4.5(2) operates on the UCS Express platform, which provides for small economical deployments.
- **•** Quick installation method—An OVA format provides for quick and easy virtual machine deployment.
- **•** [Cisco IPICS Video Dispatch Starter kit—Virtualized for use on Cisco UCS Express, and B-Series,](More more information, go to http://www.cisco.com/en/US/prod/collateral/ps6712/ps6718/product_bulletin_c25-617212.html.)  and C-Series servers, the includes five mobile clients, a Cisco IPICS Server license, and a Platinum [license this package is designed to be a starter kit for Cisco VSM 6.3 customers to add mobile video](More more information, go to http://www.cisco.com/en/US/prod/collateral/ps6712/ps6718/product_bulletin_c25-617212.html.)  to their surveillance system. More more information, go to http://www.cisco.com/en/US/prod/collateral/ps6712/ps6718/product\_bulletin\_c25-617212.html.

## <span id="page-2-1"></span>**Important Notes**

The following sections describe important issues that apply to this release

- **•** [ISSI Gateway Unable to Register to a Remote RFSS, page 3](#page-2-2)
- [Issue Upgrading to Cisco IPICS 4.5\(1\), page 3](#page-2-3)
- [Configuring Languages in Cisco IPICS, page 5](#page-4-1)

### <span id="page-2-2"></span>**ISSI Gateway Unable to Register to a Remote RFSS**

If the ISSI Gateway is unable to register to a remote RFSS, you may see "ERROR\_UNABLE\_TO\_JOIN" for the P25 channel status in the IDC. Restarting the remote RFSS should resolve this issue.

## <span id="page-2-3"></span>**Issue Upgrading to Cisco IPICS 4.5(1)**

Upgrading to Cisco IPICS release 4.5(1) can fail if the backup procedure includes these general steps:

- **1.** Back up data from Cisco IPICS release 2.2 to the remote backup folder named 2.2\_backup.
- **2.** Restore data in the 2.2\_backup folder to a Cisco IPICS server that is running Cisco IPICS release  $4.0(1)$ .
- **3.** Backup data from the Cisco IPICS 4.0(1) IPICS server 4.0(1) to the remote backup folder named 4.0.1\_backup.
- **4.** Restore data in the 4.0.1 backup folder to a Cisco IPICS server that is running Cisco IPICS re.ease 4.5(1)

To work around this situation, when you restore the Cisco IPICS database as described in the "Upgrading from Cisco IPICS Release 2.2(1)SR1, 4.0(1), or 4.0(2) in a Deployment without High Availability" in *Cisco IPICS Installation and Upgrade Guide, Release 4.5(1)*, use **ipics\_db\_upgrade\_40\_45\_v2** instead of **ipics\_db\_upgrade\_22\_45** as the restore script.

 $\mathbf I$ 

The ipics db upgrade 40–45  $v2$  patch file is include in the ipics db upgrade 45 scripts.zip file that you download as part of the upgrade procedure.

## <span id="page-3-0"></span>**Installing Certificates on an IDC Client PC**

By default, IDC client PCs authenticate the Cisco IPICS server by using a self-signed certificate that is generated when the Cisco IPICS server software is installed. If you replace the self-signed certificate on the server with a third-part party certificate, perform the following steps on each IDC client PC that access the Cisco IPICS server. This procedure is not needed of you are using the default self-signed certificate.

#### **Before you begin**

Make sure that certificates are installed on the Cisco IPICS server as explained in the "Managing Server Certificates" section in *Cisco IPICS Server Installation and Upgrade Guide*.

#### **Procedure**

- **Step 1** Copy the following files from the Cisco IPICS server to the client PC:
	- **•** /opt/cisco/ipics/security/root\_ca.cert.pem
	- **•** /opt/cisco/ipics/security/intermediate\_ca.cert.pem
	- /opt/cisco/ipics/security/signed\_server.cert.pem
- **Step 2** On the client PC, take these actions:
	- **a.** Rename root ca.cert.pem to root ca.crt.
	- **b.** Rename intermediate\_ca.cert.pem to intermediate\_ca.crt.
	- **c.** Rename signed\_server.cert.pem to *hostname*.crt, where *hostname* is the hostname of the Cisco IPICS server.
- **Step 3** On the client PC, take these actions for each .crt file that you renamed in the previous step:
	- **a.** Double-click the file name.
	- **b.** Click **Install Certificate** to launch the Windows Certificate Import Wizard.
	- **c.** Click **Next**.
	- **d.** Click **Place all certificates in the following trust store**.
	- **e.** Choose **Trusted Root Certification Authorities**.
	- **f.** Click **Next**.
	- **g.** Click **Finish**.
- **Step 4** Restart the IDC if it is running.

## <span id="page-3-1"></span>**Using Cisco IOS Release 15.1(4)M3**

In your Cisco IPICS deployment, use Cisco IOS release 15.1(4)M4 on routers that function as LMRG or RMS components.

### <span id="page-4-3"></span><span id="page-4-1"></span>**Configuring Languages in Cisco IPICS**

[Table 1](#page-4-3) provides a summary of the various options that you can use to configure languages in the Cisco IPICS Administration Console. For more detailed information about these options, see *Cisco IPICS Server Administration Guide*.

| <b>Option Name</b> | <b>Location in Administration Console</b>                                              | <b>Description</b>                                                                                                    |
|--------------------|----------------------------------------------------------------------------------------|----------------------------------------------------------------------------------------------------|
| Default language   | Server tab > Configuration drawer ><br>Ops Views > $Ops\_view\_name$                   | Designates the language in which<br>notifications are sent and the language<br>that is used by the dial engine for the<br>voice prompts that are played to users<br>who call in to Cisco IPICS |
| Languages          | Policy Engine tab > Dial Engine drawer<br>> Prompt Management                          | Select the languages that appear on<br>language drop-down lists in other pages                                                                                                    |
| Language           | Policy Engine tab > Dial Engine drawer<br>> Prompt Management > Spoken<br><b>Names</b> | Designates the language tag that is<br>applied to recorded prompts                                                                                                    |
| Language           | Policy Engine tab > Dial Engine drawer<br>> TTS Management                             | Designates the language that is used for<br>TTS prompts                                                                                                    |
| Default Language   | Policy Engine tab > Dial Engine drawer<br>> Dial Engine Parameters                     | Designates the language that is used for<br>dial out prompts                                                                                                    |

*Table 1 Cisco IPICS Language Configuration Options*

## <span id="page-4-0"></span>**[C](http://www.cisco.com/cgi-bin/Support/Bugtool/onebug.pl?bugid=CSCef52208

)aveats**

The following sections provide information about caveats in this Cisco IPICS release:

- **•** [Using the Bug Toolkit, page 5](#page-4-2)
- **•** [Known Caveats, page 6](#page-5-0)

#### <span id="page-4-2"></span>**Using the Bug Toolkit**

You can use the Bug Toolkit to find information about caveats for the this release, including a description of the problems and available workarounds. The Bug Toolkit lists both open and resolved caveats.

To access Bug Toolkit, you need the following items:

- **•** Internet connection
- **•** Web browser
- **•** Cisco.com user ID and password

To use the Bug Toolkit, follow these steps:

#### **Procedure**

**Step 1** To access the Bug Toolkit, go to [http://tools.cisco.com/Support/BugToolKit/action.do?hdnAction=searchBugs.](http://tools.cisco.com/Support/BugToolKit/action.do?hdnAction=searchBugs)

Г

- **Step 2** Log in with your Cisco.com user ID and password.
- **Step 3** To look for information about a specific problem, enter the bug ID number in the **Search for bug ID** field, then click **Go**.
- **Step 4** To look for information if you do not know the bug ID number:
	- **a.** Choose **Security** from the Select Product Category menu.
	- **b.** Choose the desired product from the Select Product menu.
	- **c.** Choose the version number from the Software Version menu.
	- **d.** Under Advanced Options, choose **Use default settings** or **Use custom settings**. The default settings search for severity 1, 2 and 3 bugs, open and fixed bugs, and only bugs containing bug details. Use the custom settings to change the severity and status parameters, or to search for keywords within the bug headline and description.

#### <span id="page-5-1"></span><span id="page-5-0"></span>**Known Caveats**

[Table 2](#page-5-1) describes known caveats in this Cisco IPICS release.

| Headline   | <b>Description</b>                                                                                          |  |
|------------|----------------------------------------------------------------------------------------------------|--|
| CSCtu25023 | IPICS4.5: HA config heartbeat port stays the same even after reconfig                                       |  |
| CSCua29629 | IP Phone: Only one global language supported at a time                                                      |  |
| CSCua45264 | Rollback support for ISSIG 4.5(2).                                                                          |  |
| CSCua69327 | Default descriptor addition must check against unique internal name                                         |  |
| CSCua76804 | P25 Supplementary services flip-flop displayed on IDC after server FO                                       |  |
| CSCua83031 | Unit call is interrupted by timeout during PTT traffic                                                      |  |
| CSCua83072 | Back softkey does not work after pressing Latch then Stop on CME                                            |  |
| CSCua83310 | IP Phone—Deactivated VTG still shown on 7970 screen, CME only                                               |  |
| CSCua87062 | The ? hard button on 7970 does not work with CME                                                            |  |
| CSCua94704 | P25 gateway channels on remote IDC do not show RX indicator when muted                                      |  |
| CSCub08407 | OS installation on SRE should force reboot after configuration                                              |  |
| CSCub17207 | Upgrade to $4.5(2)$ requires additional manual steps                                                        |  |
| CSCub20503 | Need to reconfigure P25 channels after upgrade ISSIG                                                        |  |
| CSCub24889 | GW P25 channels issues false emergency on first PTT after RX/CLRNG valid EMER                               |  |
| CSCub25177 | More than two ISSIG supplementary service do not take effect on second one                                  |  |
| CSCub35547 | IDC shuts down P25 channel when transitioning quickly (approximately 3 seconds)<br>from gateway to E2E mode |  |
| CSCub44448 | iPad $4.5(1)$ with UCS IPICS $4.5(1.002)$ —create profile issue                                             |  |
| CSCub56312 | Server message for non en-US shows English text                                                             |  |
| CSCub63922 | Videos added by Iphone or IPad are not viewable in incident in IPAD                                         |  |
| CSCub68863 | IDC dialer fails to initialize when configured in CME 5 out of 10 times                                     |  |

*Table 2 Known Caveats*

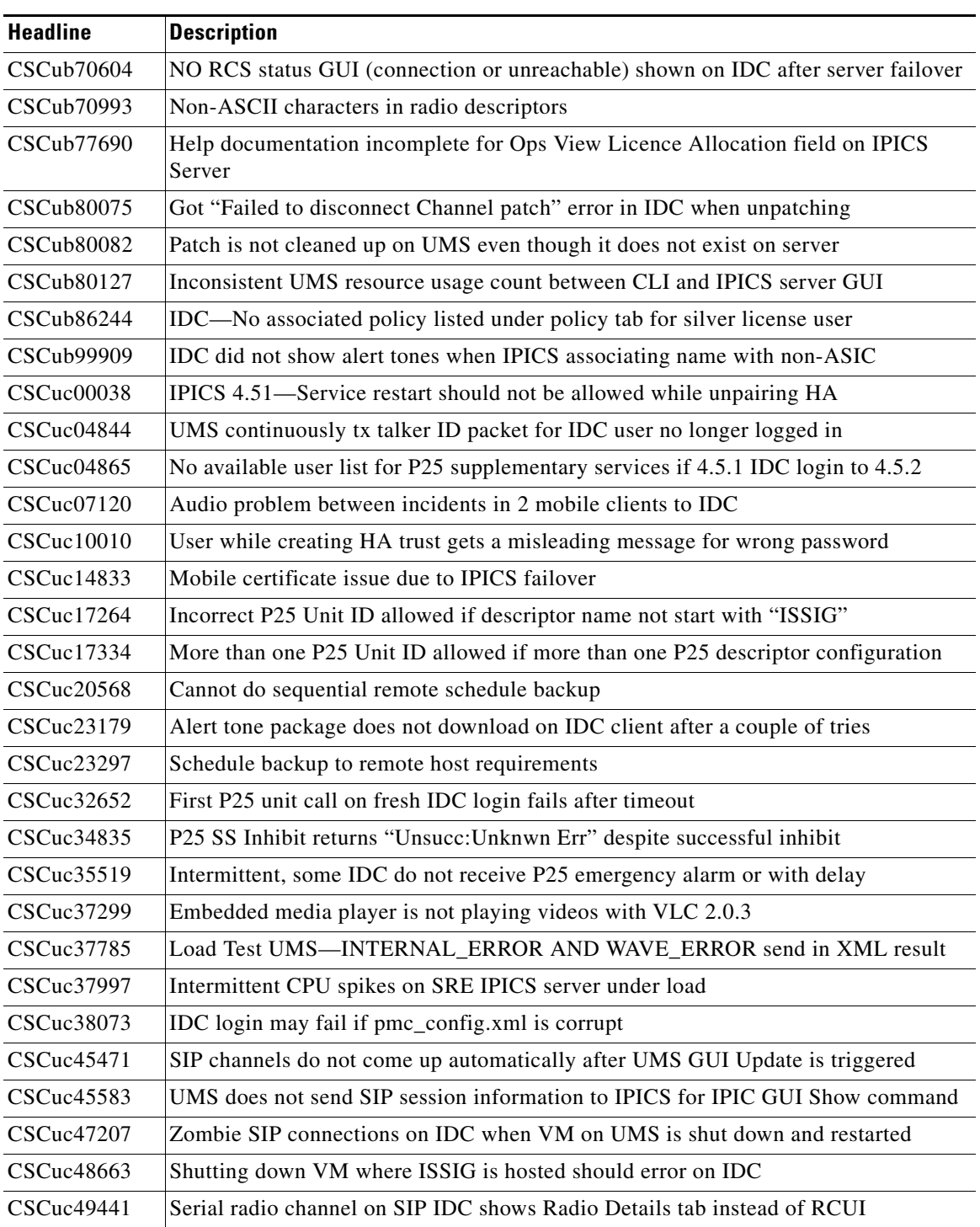

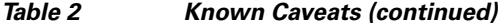

# <span id="page-7-0"></span>**Obtaining Documentation, Obtaining Support, and Security Guidelines**

For information about obtaining documentation, obtaining support, providing documentation feedback, security guidelines, and recommended aliases and general Cisco documents, see the monthly *What's New in Cisco Product Documentation*, which also lists all new and revised Cisco technical documentation, at:

<http://www.cisco.com/en/US/docs/general/whatsnew/whatsnew.html>

This document is to be used in conjunction with the documents listed in the ["Related Documentation"](#page-1-2) section.

Cisco and the Cisco logo are trademarks or registered trademarks of Cisco and/or its affiliates in the U.S. and other countries. To view a list of Cisco trademarks, go to this URL: [www.cisco.com/go/trademarks.](http://www.cisco.com/go/trademarks) Third-party trademarks mentioned are the property of their respective owners. The use of the word partner does not imply a partnership relationship between Cisco and any other company. (1110R)